February 24, 2006

Anders Logg

www.fenics.org

Visit http://www.fenics.org/ for the latest version of this manual. Send comments and suggestions to ffc-dev@fenics.org.

# **Contents**

<span id="page-2-0"></span>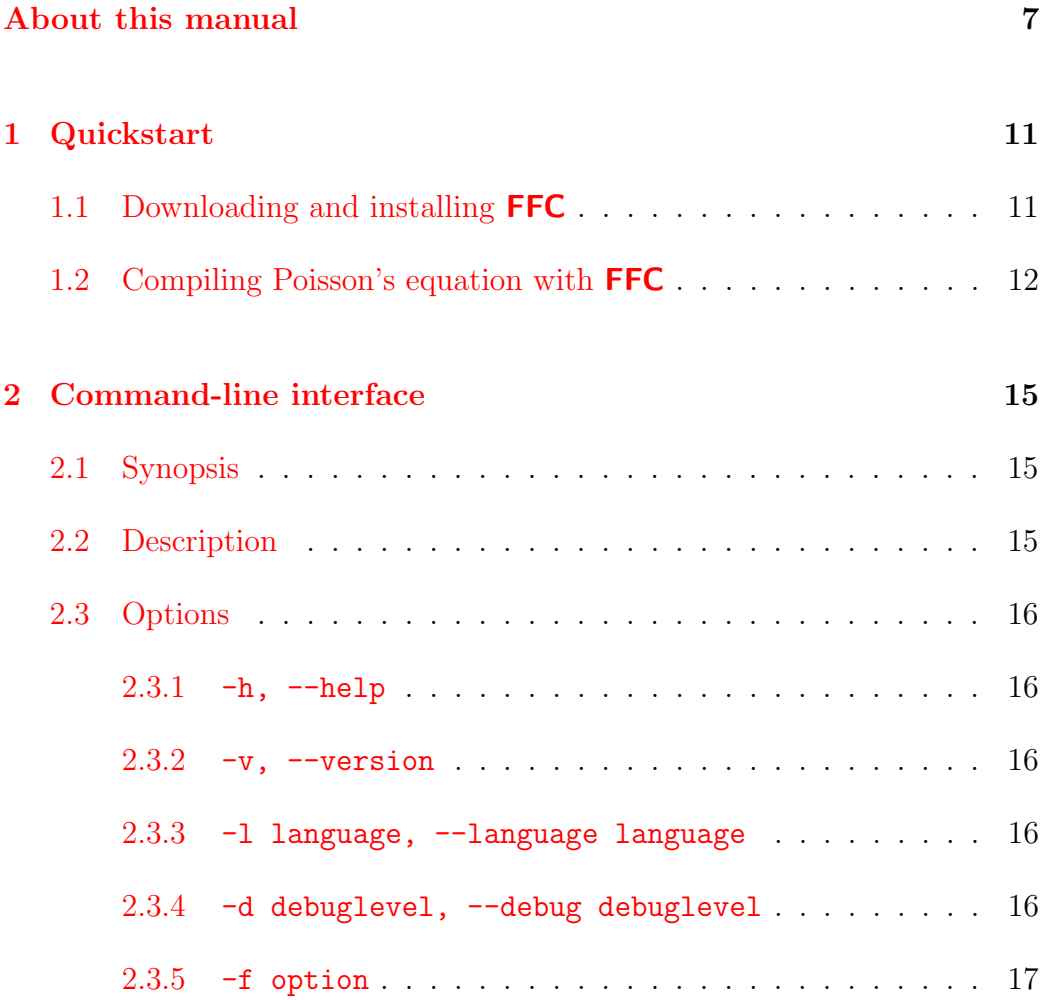

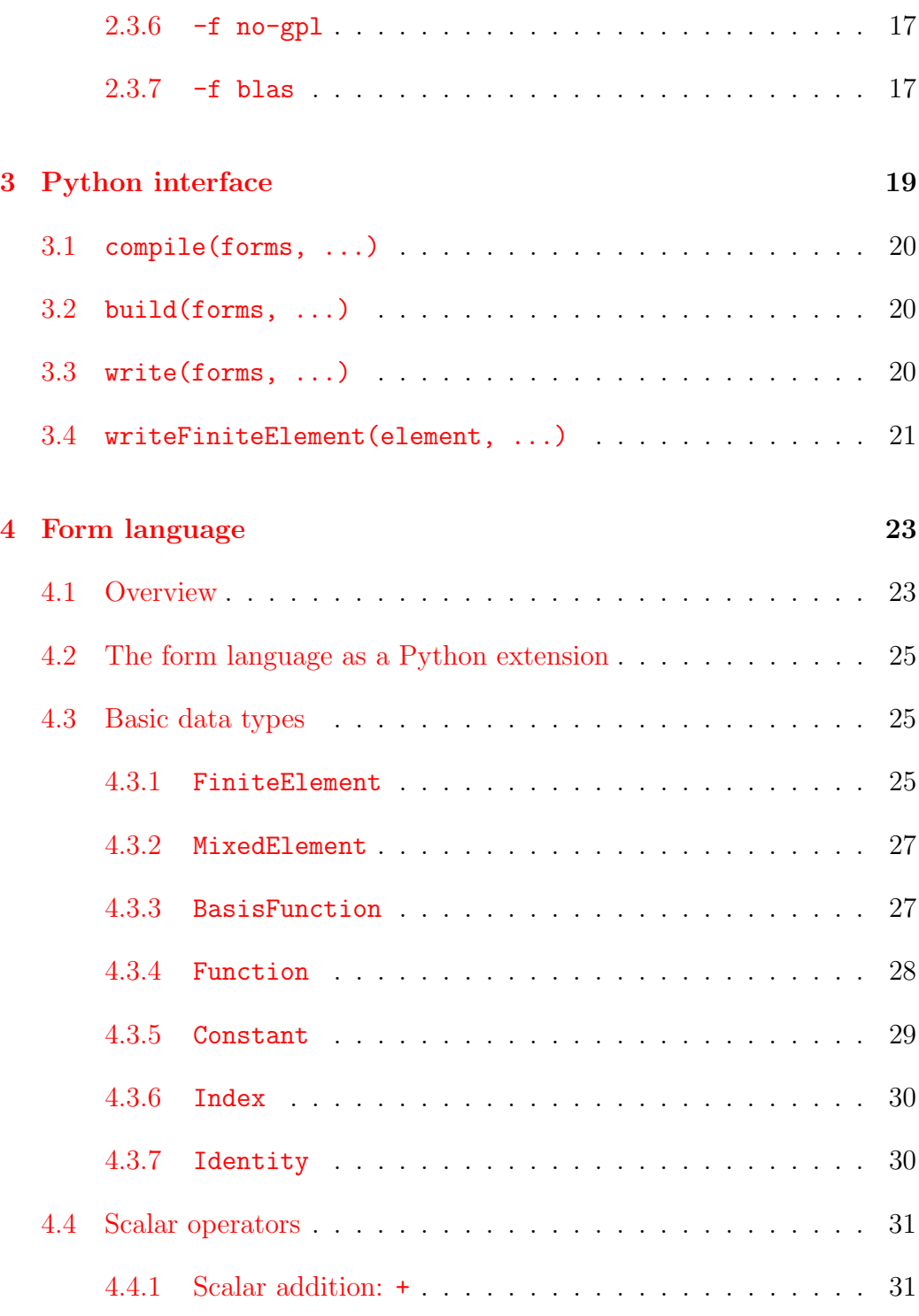

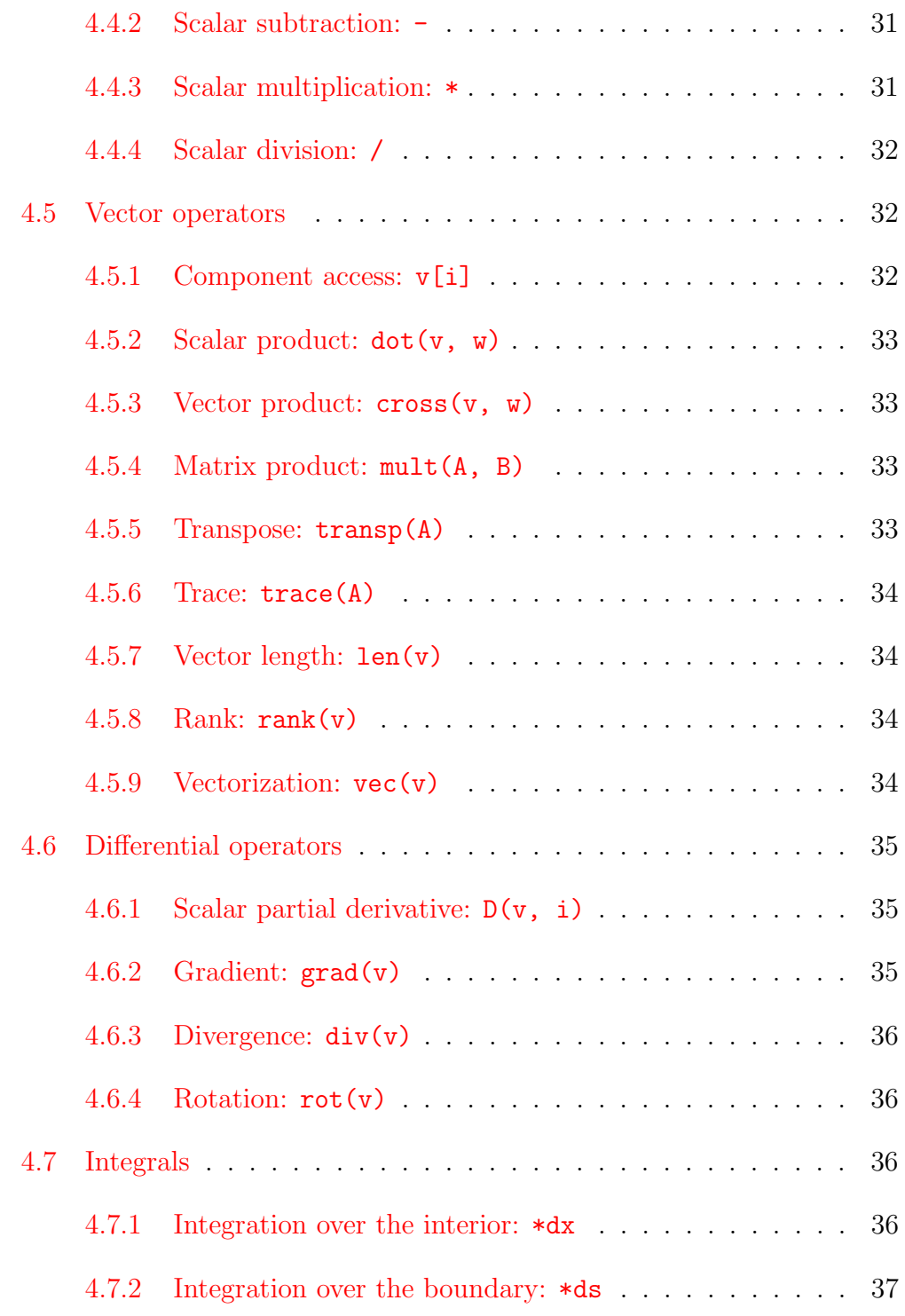

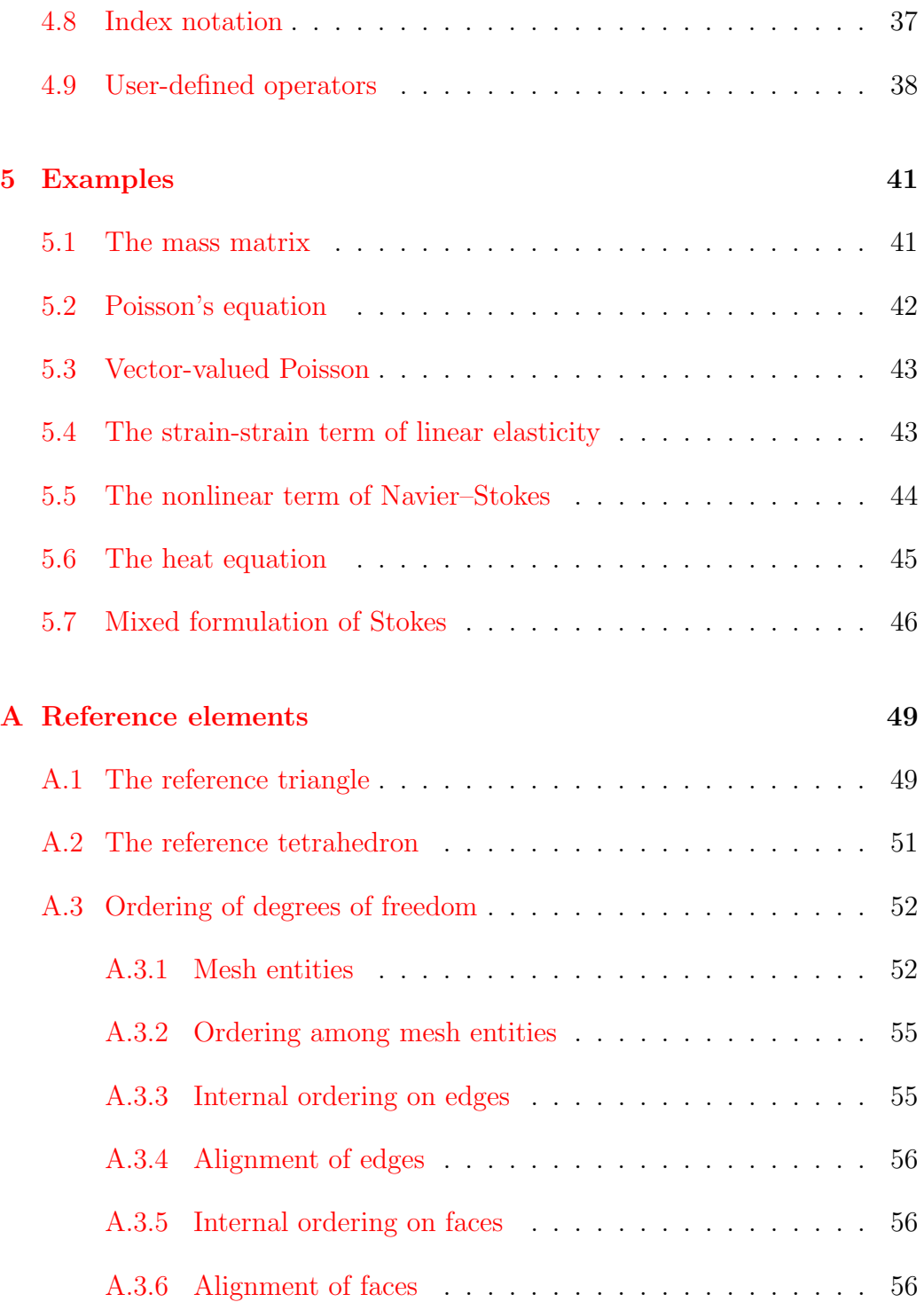

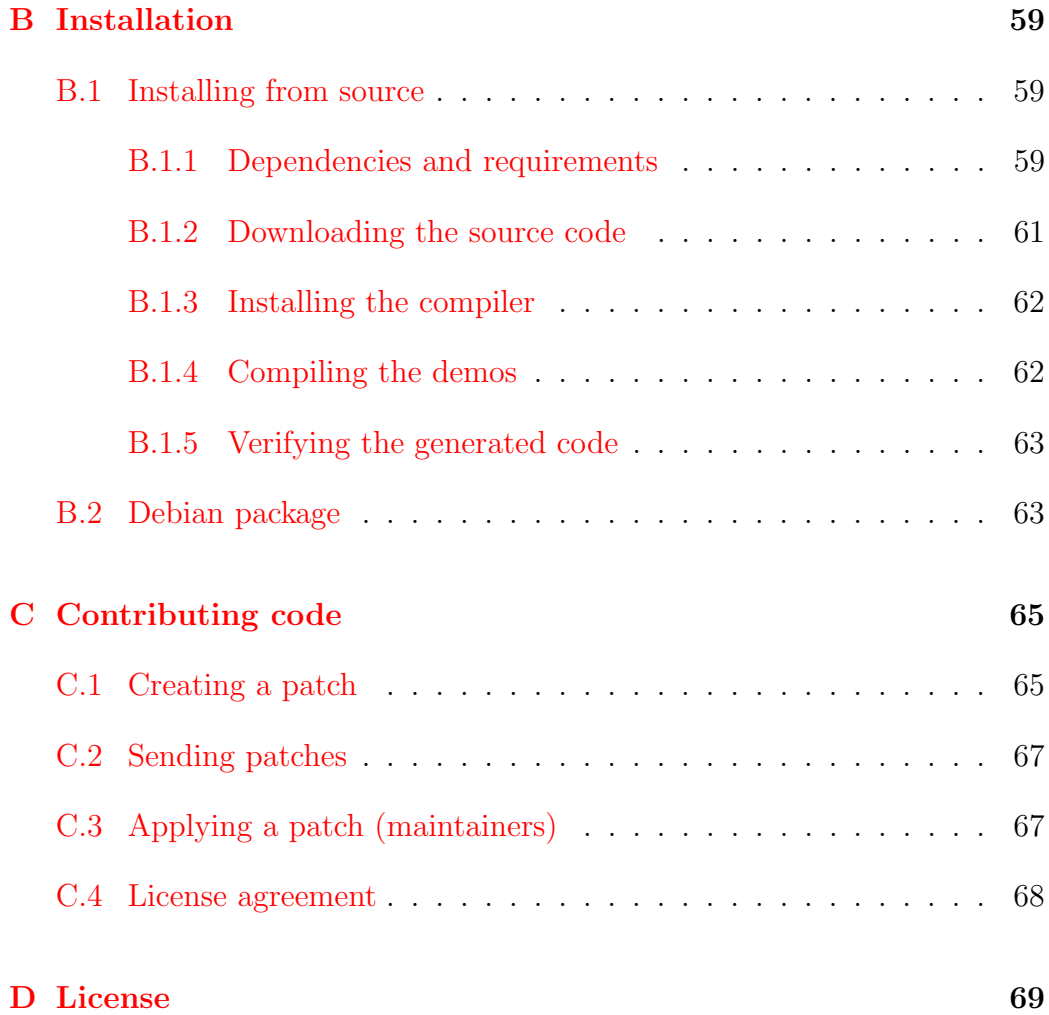

# About this manual

This manual is currently being written. As a consequence, some sections may be incomplete or inaccurate.

# Intended audience

This manual is written both for the beginning and the advanced user. There is also some useful information for developers. More advanced topics are treated at the end of the manual or in the appendix.

# Typographic conventions

- Code is written in monospace (typewriter) like this.
- Commands that should be entered in a Unix shell are displayed as follows:

```
# ./configure
# make
```
Commands are written in the dialect of the bash shell. For other shells, such as tcsh, appropriate translations may be needed.

# Enumeration and list indices

Throughout this manual, elements  $x_i$  of sets  $\{x_i\}$  of size n are enumarated from  $i = 0$  to  $i = n - 1$ . Derivatives in  $\mathbb{R}^n$  are enumerated similarly:  $\partial/\partial x_0, \partial/\partial x_1, \ldots, \partial/\partial x_{n-1}.$ 

# **Contact**

Comments, corrections and contributions to this manual are most welcome and should be sent to

ffc-dev@fenics.org

# <span id="page-10-0"></span>Chapter 1

# Quickstart

This chapter demonstrates how to get started with FFC, including downloading and installing the latest version of FFC, and compiling Poisson's equation. These topics are discussed in more detail elsewhere in this manual. In particular, see Appendix [B](#page-58-0) for detailed installation instructions and Chapter [4](#page-22-0) for a detailed discussion of the form language.

## <span id="page-10-1"></span>1.1 Downloading and installing FFC

The latest version of **FFC** can be found on the **FENICS** web page:

http://www.fenics.org/

The following commands illustrate the installation process, assuming that you have downloaded release 0.1.0 of FFC:

```
# tar zxfv ffc-0.1.0.tar.gz
# cd ffc-0.1.0
# python setup.py install
```
Make sure that you download the latest release (which is not 0.1.0).

Note that you may need to be root on your system to do the last step. You may also need to install the Python packages FIAT and Numeric. (See Appendix [B](#page-58-0) for detailed instructions.)

## <span id="page-11-0"></span>1.2 Compiling Poisson's equation with FFC

The discrete variational (finite element) formulation of Poisson's equation,  $-\Delta u = f$ , reads: Find  $U \in V_h$  such that

<span id="page-11-1"></span>
$$
a(v, U) = L(v) \quad \forall v \in \hat{V}_h,
$$
\n
$$
(1.1)
$$

with  $(\hat{V}_h, V_h)$  a pair of suitable function spaces (the test and trial spaces). The bilinear form  $a: \hat{V}_h \times V_h \to \mathbb{R}$  is given by

$$
a(v, U) = \int_{\Omega} \nabla v \cdot \nabla U \, \mathrm{d}x \tag{1.2}
$$

and the linear form  $L: \hat{V}_h \to \mathbb{R}$  is given by

$$
L(v) = \int_{\Omega} v f \, \mathrm{d}x. \tag{1.3}
$$

To compile the pair of forms  $(a, L)$  into code that can called to assemble the linear system  $Ax = b$  corresponding to the variational problem  $(1.1)$  for a pair of discrete function spaces, specify the forms in a text file with extension .form, e.g. Poisson.form, as follows:

```
element = FiniteElement(''Lagrange'', ''triangle'', 1)
v = BasisFunction(element)
U = BasisFunction(element)
f = Function(element)
a = dot(grad(v), grad(U))*dxL = f * v * dx
```
The example is given for piecewise linear finite elements in two dimensions, but other choices are available, including arbitrary order Lagrange elements in two and three dimensions.

To compile the pair of forms implemented in the file Poisson.form, call the compiler on the command-line as follows:

# ffc Poisson.form

This generates the file Poisson.h which implements the forms in  $C++$  for inclusion in DOLFIN. For help on the ffc command, including compilation for other systems than **DOLFIN**, type ffc -h or man ffc.

# <span id="page-14-0"></span>Chapter 2

# Command-line interface

The command-line interface of FFC is documented by the man page for FFC, which can be read by the command

man ffc

on any system where FFC has been installed. A copy of this documentation is included below for convenience.

# <span id="page-14-1"></span>2.1 Synopsis

ffc [-h] [-l language] [-d debuglevel] [-f option] input.form

## <span id="page-14-2"></span>2.2 Description

The FEniCS Form Compiler FFC accepts as input one or more files each specifying one or more multilinear forms and compiles the given forms into efficent low-level code for automatic assembly of the tensors representing the multilinear forms. In particular, FFC compiles a pair of bilinear and linear forms defining a variational problem into code that can be used to efficiently assemble the corresponding linear system.

By default, FFC generates  $C++$  code for DOLFIN, but this can be changed by specifying a different output language (option -l). It is also possible to add new output languages to FFC.

## <span id="page-15-1"></span><span id="page-15-0"></span>2.3 Options

### $2.3.1 -h, -h$ elp

Display help text and exit.

#### <span id="page-15-2"></span>2.3.2  $-v, -version$

Display version number and exit.

### <span id="page-15-3"></span>2.3.3 -l language, --language language

Specify output language, one of dolfin (default), latex, raw, ase or xml.

#### <span id="page-15-4"></span>2.3.4 -d debuglevel, --debug debuglevel

Specify debug level (default is 0).

## <span id="page-16-0"></span>2.3.5 -f option

Specify code generation options. The list of options available depends on the specified language (format). Current options include -f no-gpl and -f blas described in detail below.

## <span id="page-16-1"></span>2.3.6 -f no-gpl

Don't add GPL license to generated code. This option has only effect when compiling with -ldolfin.

## <span id="page-16-2"></span>2.3.7 -f blas

Generate code that uses BLAS to compute tensor products. This option has only effect when compiling with -ldolfin.

# <span id="page-18-0"></span>Chapter 3

# Python interface

FFC provides a Python interface in the form of a standard Python module. The following example demonstrates how to define and compile the variational problem for Poisson's equation in a Python script:

```
from ffc import *
element = FiniteElement(''Lagrange'', ''triangle'', 1)
v = BasisFunction(element)
U = BasisFunction(element)
f = Function(element)
a = dot(grad(v), grad(U)) * dxL = f * v * dxcompile([a, L])
```
At the basic level, the only difference between the command-line interface and the Python interface is that the function compile must be called when using the Python interface.

In addition to the function compile, the Python interface provides the functions build, write and writeFiniteElement. These functions are documented below.

Documentation can also be accessed from within Python. To read the documentation for the function compile, run the following commands in a Python shell:

from ffc import \* help(compile)

## <span id="page-19-0"></span>3.1 compile(forms, ...)

This function takes as argument a form or list of forms and compiles it into low-level code for assembly. Calling this function is equivalent to first calling build followed by write.

# <span id="page-19-1"></span>3.2 build(forms, ...)

This function takes as argument a form or list of forms and does preprocessing of the forms (including computation of the reference tensor), but does not generate any code.

# <span id="page-19-2"></span>3.3 write(forms, ...)

This function takes a preprocessed form or list of forms and generates code. Note that build must be called before write:

```
forms = build([a, L])write(forms)
```
# <span id="page-20-0"></span>3.4 writeFiniteElement(element, ...)

This function generates code for a given FiniteElement. Use this function if you just want to generate code for a finite element (including mapping of nodes and nodal points):

```
element = FiniteElement(''Lagrange'', ''triangle'', 1)
writeFiniteElement(element)
```
# <span id="page-22-0"></span>Chapter 4

# Form language

FFC uses a flexible and extensible language to define and process multilinear forms. In this chapter, we give the details of this form language and present a number of examples to illustrate the use of the form language in applications.

## <span id="page-22-1"></span>4.1 Overview

A form is expressed using a combination of basic data types and operators. FFC compiles a given multilinear form

$$
a: V_h^1 \times V_h^2 \times \cdots \times V_h^r \to \mathbb{R}
$$
\n
$$
(4.1)
$$

into code that can be used to compute the corresponding tensor

$$
A_i = a(\phi_{i_1}^1, \phi_{i_2}^2, \dots, \phi_{i_r}^r). \tag{4.2}
$$

In the form language, a multilinear form is defined by first specifying the set of function spaces,  $V_h^1$  $V_h^1, V_h^2$  $V_h^2, \ldots, V_h^r$ , and then expressing the multilinear form in terms of the basis functions of these functions spaces.

A function space is defined in the form language through a FiniteElement, and a corresponding basis function is represented as a BasisFunction. The following code defines a pair of basis functions v and U for a first-order Lagrange finite element on triangles:

```
element = FiniteElement(''Lagrange'', ''triangle'', 1)
v = BasisFunction(element)
U = BasisFunction(element)
```
The two basis functions can now be used to define a bilinear form:

 $a = v*D(U, 0)*dx$ 

corresponding to the mathematical notation

$$
a(v, U) = \int_{\Omega} v \, \frac{\partial U}{\partial x_0} \, \mathrm{d}x. \tag{4.3}
$$

Note the order of the argument list of the multilinear form is determined by the order in which basis functions are declared, not by the order in which they appear in the form. Thus, both  $a = v*D(U, 0)*dx$  and  $a = D(U, 0)*vx*dx$ define the same multilinear form.

The arity of a multilinear form is determined by the number of basis functions appearing in the definition of the form. Thus,  $a = v*U*dx$  defines a *bilinear* form, namely  $a(v, U) = \int_{\Omega} v u \, dx$ , whereas L = v\*f\*dx defines a linear form, namely  $L(v) = \int_{\Omega} v f dx$ .

In the case of a bilinear form, the first of the two basis functions is referred to as the test function and the second is referred to as the trial function.

Not every expression is a valid multilinear form. The following list explains some of the basic rules that must be obeyed in the definition of a form:

• A form must be linear in each of its arguments; otherwise it is not a multilinear form. Thus,  $a = v * v * U * dx$  is not a valid form, since it is quadratic in v.

- The value of a form must be a scalar. Thus, if **v** is a vector-valued basis function (see below), then  $L = v \star dx$  is not a valid form, since the value of the form is not a scalar.
- The integrand of a form must be integrated exactly once. Thus, neither  $a = v \cdot u$  nor  $a = v \cdot u \cdot dx \cdot dx$  are valid forms.

## <span id="page-24-0"></span>4.2 The form language as a Python extension

The FFC form language is built on top of Python. This is true both when calling FFC as a compiler from the command-line or when calling the FFC compiler from within a Python program. Through the addition of a collection of basic data types and operators, FFC allows a form to be specified in a language that is close to the mathematical notation. Since the form language is built on top of Python, any Python code is valid in the definition of a form (but not all Python code defines a multilinear form). In particular, comments (lines starting with #) and functions (keyword def, see Section [4.9](#page-37-0) below) are allowed in the definition of a form.

## <span id="page-24-2"></span><span id="page-24-1"></span>4.3 Basic data types

#### 4.3.1 FiniteElement

The data type FiniteElement represents a finite element on a triangle or tetrahedron. A FiniteElement is declared by specifying the type of element, the underlying shape, the polynomial order and, optionally, the number of vector components:

element = FiniteElement(type, shape, <degree>, <num\_components>)

The argument type is a string and possible values include:

- ''Lagrange'', representing a standard Lagrange finite element for continuous piecewise polynomial functions;
- ''Discontinuous Lagrange'', representing a discontinuous Lagrange finite element for discontinuous piecewise polynomial functions;
- ''Vector Lagrange'', representing a standard vector Lagrange finite element for continuous piecewise polynomial vector-valued functions;
- ''Discontinuous vector Lagrange'', representing a discontinuous Lagrange finite element for discontinuous piecewise polynomial vectorvalued functions.

The argument shape is a string and possible values include:

- ''triangle'', representing a triangle in  $\mathbb{R}^2$ ;
- $\bullet$  ''tetrahedron'', representing a tetrahedron in  $\mathbb{R}^3$ .

The argument order is an integer specifying the polynomial order of the finite element. Note that the minimal order for Lagrange finite elements is one, whereas the minimal order for discontinuous Lagrange finite elements is zero.

The argument num components is optional and specifies the number of vector components for a vector-valued element. If not specified, the number of vector components is assumed to be the same the dimension d of the underlying shape.

Note that more than one FiniteElement can be declared and used in the definition of a form. The following example declares two elements, one linear and one quadratic Lagrange finite element:

```
P1 = FiniteElement(''Lagrange'', ''tetrahedron'', 1)
P2 = FiniteElement(''Lagrange'', ''tetrahedron'', 2)
```
#### <span id="page-26-0"></span>4.3.2 MixedElement

The data type MixedElement represents a mixed finite element on a triangle or tetrahedron. The function space of a mixed finite element is defined as the direct sum of the function spaces of a given list of elements. A MixedElement is declared by specifying a list of FiniteElements:

```
mixed_element = FiniteElement([e0, e1, ...])
```
Alternatively, a MixedElement can be created as the sum of a sequence of FiniteElements. The following example illustrates how to create a Taylor-Hood element (quadratic velocity and linear pressure):

```
P2 = FiniteElement("Vector Lagrange", "triangle", 2)
P1 = FiniteElement("Lagrange", "triangle", 1)
TH = P2 + P1
```
### <span id="page-26-1"></span>4.3.3 BasisFunction

The data type BasisFunction represents a basis function on a given finite element. A BasisFunction must be declared from a previously declared FiniteElement:

```
v = BasisFunction(element)
```
Note that more than one BasisFunction can be declared from the same FiniteElement.

Note that the order in which BasisFunctions are declared is important. The order determines the order of arguments to the multilinear form. Thus, for a bilinear form  $a(v, U)$ , the test function v should be declared before the trial function  $U$ :

v = BasisFunction(element) U = BasisFunction(element)

For a MixedElement, the function BasisFunctions can be used to construct tuples of BasisFunctions, as illustrated here for a mixed Taylor-Hood element:

 $(v, q) =$  BasisFunctions (TH) (U, P) = BasisFunctions(TH)

#### <span id="page-27-0"></span>4.3.4 Function

The data type Function represents a function belonging to a given finite element space, that is, a linear combination of basis functions of the finite element space. A Function must be declared from a previously declared FiniteElement:

f = Function(element)

Note that more than one BasisFunction can be declared from the same FiniteElement. The following example declares two BasisFunctions and one Function from the same FiniteElement:

v = BasisFunction(element) U = BasisFunction(element) f = Function(element)

Function is used to represent user-defined functions, including right-hand sides, variable coefficients and stabilization terms. FFC treats each Function as a linear combination of basis functions with unknown coefficients. It is the responsibility of the user or the system for which the form is compiled to supply the values of the coefficients at run-time. In the case of **DOLFIN**, the coefficients are automatically computed from a given user-defined function during the assembly of a form.

Note that the order in which Functions are declared is important. The code generated by FFC accepts as arguments a list of functions that should correspond to the Functions appearing in the form in the order they have been declared.

For a MixedElement, the function Functions can be used to construct tuples of Functions, as illustrated here for a mixed Taylor-Hood element:

 $(f, g) =$  Functions (TH)

#### <span id="page-28-0"></span>4.3.5 Constant

The data type Constant represents a constant scalar value that is unknown at compile-time. A Constant is declared without any arguments:

 $c =$  Constant()

Just as with Functions, it is the responsibility of the user or the system for which the form is compiled to supply the value of the constant at run-time. In the case of DOLFIN, a constant is automatically assigned a value from a given user-defined variable.

Note that the order in which Constants are declared is important. The code generated by FFC accepts as arguments a list of constants that should correspond to the Constants appearing in the form in the order they have been declared.

#### <span id="page-29-0"></span>4.3.6 Index

The data type Index represents an index used for subscripting derivatives or taking components of vector-valued functions. If an Index is declared without any arguments,

 $i = Index()$ 

a free Index is created, representing an index range determined by the context; if used to subscript a vector-valued BasisFunction or a Function, the range is given by the number of vector dimensions  $n$ , and if used to subscript a derivative, the range is given by the dimension  $d$  of the underlying shape of the finite element space. As we shall see below, indices can be a powerful tool when used to define forms in tensor notation.

An Index can also be *fixed*, meaning that the value of the index remains constant:

 $i = Index(0)$ 

When using the command-line interface to **FFC**, a sequence of free indices are automatically declared for convenience: i, j, k, l, m, n. Note however that a user is free to declare new indices with other names or even reuse these variables for other things than indices.

#### <span id="page-29-1"></span>4.3.7 Identity

The data type Identity represents an  $n \times n$  unit matrix of given size n. An Identity is declared by specifying the dimension  $n$ :

 $I = Identity(n)$ 

## <span id="page-30-0"></span>4.4 Scalar operators

The basic operators used to define a form are scalar addition, subtraction and multiplication. Note the absence of division which is intentionally left out (but see the comment below).

#### <span id="page-30-1"></span>4.4.1 Scalar addition: +

Scalar addition is supported for all scalar-valued basic data types, thus including BasisFunction, Function, Constant and expressions involving these data types.

In addition, unary plus is supported for all basic data types.

### <span id="page-30-2"></span>4.4.2 Scalar subtraction: -

Scalar subtraction is supported for all scalar-valued basic data types, thus including BasisFunction, Function, Constant and expressions involving these data types.

In addition, unary minus is supported for all basic data types.

### <span id="page-30-3"></span>4.4.3 Scalar multiplication: \*

Scalar multiplication is supported for all scalar-valued basic data types, thus including BasisFunction, Function, Constant and expressions involving these data types.

#### <span id="page-31-0"></span>4.4.4 Scalar division: /

Division is not allowed in the definition of a form. This is because division by a BasisFunction in the definition of a form does not result in a valid multilinear form, since a multilinear form must be linear in each of its arguments. Division by Functions and Constants may be implemented in future versions of FFC.

## <span id="page-31-1"></span>4.5 Vector operators

Vectors are defined in the form language using Python's built-in list type. This means that all list operations such as slicing, list comprehension etc. are supported. There is one exception to this rule, namely vector-valued BasisFunctions and Functions, which are not lists (but can be made into lists using the operator vec discussed below). The operators listed below support all objects which are logically vectors, thus including both Python lists and vector-valued expressions.

### <span id="page-31-2"></span>4.5.1 Component access:  $v[i]$

Brackets [] are used to pick a given component of a logically vector-valued expression. Thus, if  $v$  is a vector-valued expression, then  $v[0]$  represents a function corresponding to the first component of (the values of) v. Similarly, if i is an Index (free or fixed), then v[i] represents a function corresponding to component i of (the values of) v.

#### <span id="page-32-0"></span>4.5.2 Scalar product:  $dot(v, w)$

The operator dot accepts as arguments two logically vector-valued expressions and returns the scalar product (dot product) of the two vectors:

$$
\det(\mathbf{v}, \mathbf{w}) \leftrightarrow v \cdot w = \sum_{i=0}^{n-1} v_i w_i.
$$
 (4.4)

<span id="page-32-1"></span>Note that this operator is only defined for vectors of equal length.

## 4.5.3 Vector product:  $\text{cross}(v, w)$

The operator cross accepts as arguments two logically vector-valued expressions and returns a vector which is the cross product (vector product) of the two vectors:

$$
cross(v, w) \leftrightarrow v \times w = (v_1w_2 - v_2w_1, v_2w_0 - v_0w_2, v_0w_1 - v_1w_0). \quad (4.5)
$$

<span id="page-32-2"></span>Note that this operator is only defined for vectors of length three.

### 4.5.4 Matrix product: mult(A, B)

The operator mult accepts as arguments two matrices (or more generally, tensors) and returns the matrix (tensor) product.

#### <span id="page-32-3"></span>4.5.5 Transpose: transp(A)

The operator transp accept as argument a matrix and return the transpose of the given matrix:

$$
\mathsf{transp(A)}\left[\texttt{i}\right]\left[\texttt{j}\right] \leftrightarrow (A^{\top})_{ij} = A_{ji}.\tag{4.6}
$$

#### <span id="page-33-0"></span>4.5.6 Trace:  $trace(A)$

The operator trace accepts as argument a square matrix A and returns its trace, that is, the sum of its diagonal elements:

$$
\text{trace}(\mathbf{A}) \leftrightarrow \text{trace}(A) = \sum_{i=0}^{n-1} A_{ii}.\tag{4.7}
$$

#### <span id="page-33-1"></span>4.5.7 Vector length: len(v)

The operator len accepts as argument a logically vector-valued expression and returns its length (the number of vector components).

#### <span id="page-33-2"></span>4.5.8 Rank:  $rank(v)$

The operator rank returns the rank of the given argument. The rank of an expression is defined as the number of times the operator [] can be applied to the expression before a scalar is obtained. Thus, the rank of a scalar is zero, the rank of a vector is one and the rank of a matrix is two.

#### <span id="page-33-3"></span>4.5.9 Vectorization: vec(v)

The operator vec is used to create a Python list object from a logically vector-valued expression. This operator has no effect on expressions which are already lists. Thus, if  $v$  is a vector-valued BasisFunction, then  $vec(v)$ returns a list of the components of v. This can be used to define forms in terms of standard Python list operators or Python Numeric array operators.

The operator vec does not have to be used if the form is defined only in terms of the basic operators of the form language.

## <span id="page-34-1"></span><span id="page-34-0"></span>4.6 Differential operators

### 4.6.1 Scalar partial derivative:  $D(v, i)$

The basic differential operator is the scalar partial derivative D. This differential operator accepts as arguments a scalar or logically vector-valued expression v together with a coordinate direction i and returns the partial derivative of the expression in the given coordinate direction:

$$
D(v, i) \leftrightarrow \frac{\partial v}{\partial x_i}.
$$
 (4.8)

Alternatively, the member function dx can be used. For v an expression, the two expressions  $D(v, i)$  and  $v. dx(i)$  are equivalent, but note that only the operator D works on vector-valued expressions that are defined in terms of Python lists.

#### <span id="page-34-2"></span>4.6.2 Gradient:  $\text{grad}(v)$

The operator grad accepts as argument an expression v and returns its gradient. If v is scalar, the result is a vector containing the partial derivatives in the coordinate directions:

grad(v) 
$$
\leftrightarrow
$$
 grad(v) =  $\nabla v = \left(\frac{\partial v}{\partial x_0}, \frac{\partial v}{\partial x_1}, \dots, \frac{\partial v}{\partial x_{d-1}}\right).$  (4.9)

If v is logically vector-valued, the result is a matrix with rows given by the gradients of each component:

$$
\text{grad}(v)[i][j] \leftrightarrow (\text{grad}(v))_{ij} = (\nabla v)_{ij} = \frac{\partial v_i}{\partial x_j}.
$$
 (4.10)

Thus, if v is scalar-valued, then  $grad(grad(v))$  returns the Hessian of v, and if  $v$  is vector-valued, then  $grad(v)$  is the Jacobian of  $v$ .

### <span id="page-35-0"></span>4.6.3 Divergence:  $div(v)$

The operator div accepts as argument a logically vector-valued expression and returns its divergence:

$$
\operatorname{div}(\mathbf{v}) \leftrightarrow \operatorname{div}(v) = \nabla \cdot v = \sum_{i=0}^{d-1} \frac{\partial v_i}{\partial x_i}.
$$
 (4.11)

Note that the length n of the vector v must be equal to the dimension d of the underlying shape of the FiniteElement defining the function space for v.

#### <span id="page-35-1"></span>4.6.4 Rotation:  $rot(v)$

The operator rot accepts as argument a logically vector-valued expression and returns its rotation:

$$
\text{rot}(v) \leftrightarrow \text{rot}(v) = \nabla \times v = \left(\frac{\partial v_2}{\partial x_1} - \frac{\partial v_1}{\partial x_2}, \frac{\partial v_0}{\partial x_2} - \frac{\partial v_2}{\partial x_0}, \frac{\partial v_1}{\partial x_0} - \frac{\partial v_0}{\partial x_1}\right). \tag{4.12}
$$

Note that this operator is only defined for vectors of length three.

<span id="page-35-2"></span>Alternatively, the name curl can be used for this operator.

## 4.7 Integrals

Each term of a valid form expression must be a scalar-valued expression integrated exactly once. Integrals are expressed through multiplication with a measure, representing either an integral over the interior of the domain  $\Omega$ or the boundary  $\partial\Omega$  of  $\Omega$ .

### <span id="page-35-3"></span>4.7.1 Integration over the interior:  $*dx$

A measure for integration over the interior of  $\Omega$  is created as follows:
```
dx = Integral(''interior'')
```
If v is a scalar-valued expression, then the integral of v over the interior of  $\Omega$  is written as v\*dx.

When using the command-line interface to **FFC**, the measure dx is automatically declared as an integral over the interior of  $\Omega$ . Note however that a user is free to declare measures with other names or even reuse the variable dx for something else.

#### 4.7.2 Integration over the boundary: \*ds

A measure for integration over the boundary of  $\Omega$  is created as follows:

```
ds = Integral(''boundary')
```
If v is a scalar-valued expression, then the integral of v over the boundary of  $\Omega$  is written as v\*ds.

When using the command-line interface to **FFC**, the measure ds is automatically declared as an integral over the boundary of  $\Omega$ . Note however that a user is free to declare measures with other names or even reuse the variable ds for something else.

At this point, complete support has not been added to FFC for boundary integrals, which means that all boundary integrals are currently evaluated to zero.

### 4.8 Index notation

FFC supports index notation, which is often a convenient way to express forms. The basic principle of index notation is that summation is implicit over indices repeated twice in each term of an expression. The following examples illustrate the index notation, assuming that each of the variables i and j have been declared as a free Index:

$$
\mathbf{v[i]} * \mathbf{w[i]} \leftrightarrow \sum_{i=0}^{n-1} v_i w_i, \qquad (4.13)
$$

$$
D(v, i)*D(w, i) \leftrightarrow \sum_{i=0}^{d-1} \frac{\partial v}{\partial x_i} \frac{\partial w}{\partial x_i} = \nabla v \cdot \nabla w, \qquad (4.14)
$$

$$
D(v[i], i) \leftrightarrow \sum_{i=0}^{d-1} \frac{\partial v_i}{\partial x_i} = \nabla \cdot v,
$$
\n(4.15)

$$
D(v[i], j) * D(w[i], j) \leftrightarrow \sum_{i=0}^{n-1} \sum_{j=0}^{d-1} \frac{\partial v_i}{\partial x_j} \frac{\partial w_i}{\partial x_j}.
$$
 (4.16)

Index notation is used internally by FFC to represent multilinear forms and in most cases, FFC is capable of generating an efficient tensor representation of any given expression. However, in some cases index notation might generate more efficient code.

### 4.9 User-defined operators

A user may define new operators, using standard Python syntax. As an example, consider the strain operator  $\epsilon$  of linear elasticity, defined by

$$
\epsilon(v) = \frac{1}{2} (\nabla v + (\nabla v)^\top). \tag{4.17}
$$

This operator can be implemented as a function using the Python def keyword:

```
def epsilon(v):
     return 0.5*(\text{grad}(v) + \text{transp}(\text{grad}(v)))
```
Alternatively, using the shorthand lambda notation, the strain operator may be defined as follows:

epsilon = lambda v:  $0.5*(\text{grad}(v) + \text{transp}(\text{grad}(v)))$ 

# Chapter 5

# Examples

The following examples illustrate basic usage of the form language for the definition of a collection of standard multilinear forms. We assume that dx has been declared as an integral over the interior of  $\Omega$  and that both i and j have been declared as a free Index, which is always the case if the command-line interface is used.

The examples presented below can all be found in the subdirectory src/demo of the FFC source tree.

## 5.1 The mass matrix

As a first example, consider the bilinear form corresponding to a mass matrix,

$$
a(v, U) = \int_{\Omega} v U \, \mathrm{d}x,\tag{5.1}
$$

which can be implemented in **FFC** as follows:

```
element = FiniteElement("Lagrange", "triangle", 1)
v = BasisFunction(element)
```
U = BasisFunction(element)  $a = v*U*dx$ 

This example is implemented in the file Mass.form in the collection of demonstration forms included with the FFC source distribution.

## 5.2 Poisson's equation

The bilinear and linear forms form for Poisson's equation,

$$
a(v, U) = \int_{\Omega} \nabla v \cdot \nabla U \, \mathrm{d}x,\tag{5.2}
$$

$$
L(v) = \int_{\Omega} v f \, \mathrm{d}x, \tag{5.3}
$$

can be implemented as follows:

```
element = FiniteElement("Lagrange", "triangle", 1)
v = BasisFunction(element)
U = BasisFunction(element)
f = Function(element)
a = dot(grad(v), grad(U)) * dxL = v*f*dx
```
Alternatively, index notation can be used to express the scalar product:

 $a = D(v, i)*D(U, i)*dx$ 

This example is implemented in the file Poisson.form in the collection of demonstration forms included with the FFC source distribution.

### 5.3 Vector-valued Poisson

The bilinear and linear forms for a system of (independent) Poisson equations,

$$
a(v, U) = \int_{\Omega} \nabla v : \nabla U \, \mathrm{d}x,\tag{5.4}
$$

$$
L(v) = \int_{\Omega} v \cdot f \, \mathrm{d}x, \tag{5.5}
$$

with  $v, U$  and  $f$  vector-valued can be implemented as follows:

```
element = FiniteElement(''Vector Lagrange'', ''triangle'', 1)
v = BasisFunction(element)
U = BasisFunction(element)
f = Function(element)
a = dot(grad(v), grad(U))*dxL = dot(v, f)*dx
```
Alternatively, index notation may be used:

 $a = D(v[i], j) * D(U[i], j) * dx$  $L = v[i]*f[i]*dx$ 

This example is implemented in the file PoissonSystem.form in the collection of demonstration forms included with the FFC source distribution.

## 5.4 The strain-strain term of linear elasticity

The strain-strain term of linear elasticity,

$$
a(v, U) = \int_{\Omega} \epsilon(v) : \epsilon(U) \, \mathrm{d}x,\tag{5.6}
$$

where

$$
\epsilon(v) = \frac{1}{2} (\nabla v + (\nabla v)^\top)
$$
\n(5.7)

can be implemented as follows:

```
element = FiniteElement("Vector Lagrange", "tetrahedron", 1)
v = BasisFunction(element)
U = BasisFunction(element)
def epsilon(v):
    return 0.5*(\text{grad}(v) + \text{transp}(\text{grad}(v)))a = dot(epsilon(x), epsilon(T)) * dx
```
Alternatively, index notation can be used to define the form:

 $a = 0.25*(D(v[i], j) + D(v[j], i))*$  $(D(U[i], j) + D(U[j], i)) * dx$ 

This example is implemented in the file Elasticity.form in the collection of demonstration forms included with the FFC source distribution.

## 5.5 The nonlinear term of Navier–Stokes

The bilinear form for fixed-point iteration on the nonlinear term of the incompressible Navier–Stokes equations,

$$
a(v, U) = \int_{\Omega} v \cdot ((w \cdot \nabla) U) dx,
$$
\n(5.8)

with  $w$  the frozen velocity from a previous iteration, can be conveniently implemented using index notation as follows:

```
element = FiniteElement("Vector Lagrange", "tetrahedron", 1)
v = BasisFunction(element)
U = BasisFunction(element)
w = Function(element)
a = v[i]*w[j]*D(U[i], j)*dx
```
This example is implemented in the file NavierStokes.form in the collection of demonstration forms included with the FFC source distribution.

### 5.6 The heat equation

Discretizing the heat equation,

$$
\dot{u} - \nabla \cdot (c\nabla u) = f,\tag{5.9}
$$

in time using the  $dG(0)$  method (backward Euler), we obtain the following variational problem for the discrete solution  $U = U(x, t)$ : Find  $U^n = U(\cdot, t_n)$ with  $U^{n-1} = U(\cdot, t_{n-1})$  given such that

$$
\frac{1}{k_n} \int_{\Omega} (U^n - U^{n-1}) v \, dx + \int_{\Omega} c \, \nabla U^n \cdot \nabla v \, dx = \int_{\Omega} f^n v \, dx \tag{5.10}
$$

for all test functions v, where  $k = t_n - t_{n-1}$  denotes the time step. In the example below, we implement this variational problem with piecewise linear test and trial functions, but other choices are possible (just choose another finite element).

Rewriting the variational problem in the standard form  $a(v, U) = L(v)$  for all  $v$ , we obtain the following pair of bilinear and linear forms:

$$
a(v, U^n) = \int_{\Omega} v U^n \, dx + k_n \int_{\Omega} c v \cdot \nabla U^n \, dx, \tag{5.11}
$$

$$
L(v) = \int_{\Omega} v U^{n-1} \, \mathrm{d}x + k_n \int_{\Omega} v f^n \, \mathrm{d}x, \tag{5.12}
$$

which can be implemented as follows:

```
element = FiniteElement("Lagrange", "triangle", 1)
v = BasisFunction(element) # Test function
U1 = BasisFunction(element) # Value at t_n
U0 = Function(element) # Value at t_n-1c = Function(element) # Heat conductivity<br>
f = Function(element) # Heat source
f = Function(element)k = Constant() # Time step
a = v*U1*dx + k*c*dot(grad(v), grad(U1))*dxL = v*U0*dx + k* v*f*dx
```
# 5.7 Mixed formulation of Stokes

To solve Stokes' equations,

$$
-\Delta u + \nabla p = f, \tag{5.13}
$$

$$
\nabla \cdot u = 0, \tag{5.14}
$$

we write the variational problem in standard form  $a(v, U) = L(v)$  for all v to obtain the following pair of bilinear and linear forms:

$$
a(v, (U, P)) = \int_{\Omega} \nabla v : \nabla U - (\nabla \cdot v) P + q (\nabla \cdot U) dx, \qquad (5.15)
$$

$$
L(v) = \int_{\Omega} v \cdot f \, \mathrm{d}x. \tag{5.16}
$$

Using a mixed formulation with Taylor-Hood elements, this can be implemented as follows:

```
P2 = FiniteElement("Vector Lagrange", "triangle", 2)
P1 = FiniteElement("Lagrange", "triangle", 1)
TH = P2 + P1(v, q) = BasisFunctions (TH)
```

```
(U, P) = BasisFunctions(TH)
f = Function(P2)a = (\text{dot}(\text{grad}(v), \text{ grad}(U)) - \text{div}(v) * P + q * \text{div}(U)) * d xL = dot(v, f)*dx
```
# Appendix A

# Reference elements

# A.1 The reference triangle

The reference triangle (Figure  $A.1$ ) is defined by the following three vertices:

$$
v0 = (0, 0),\n v1 = (1, 0),\n v2 = (0, 1).
$$
\n(A.1)

Note that this corresponds to a counter-clockwise orientation of the vertices in the plane.

The edges of the reference triangle are ordered following the convention that edge  $e^i$  should be opposite to vertex  $v^i$  for  $i = 0, 1, 2$ , with the vertices of each edge ordered to give a counter-clockwise orientation of the triangle in the plane:

$$
e^{0} : (v^{1}, v^{2}),e^{1} : (v^{2}, v^{0}),e^{2} : (v^{0}, v^{1}).
$$
\n(A.2)

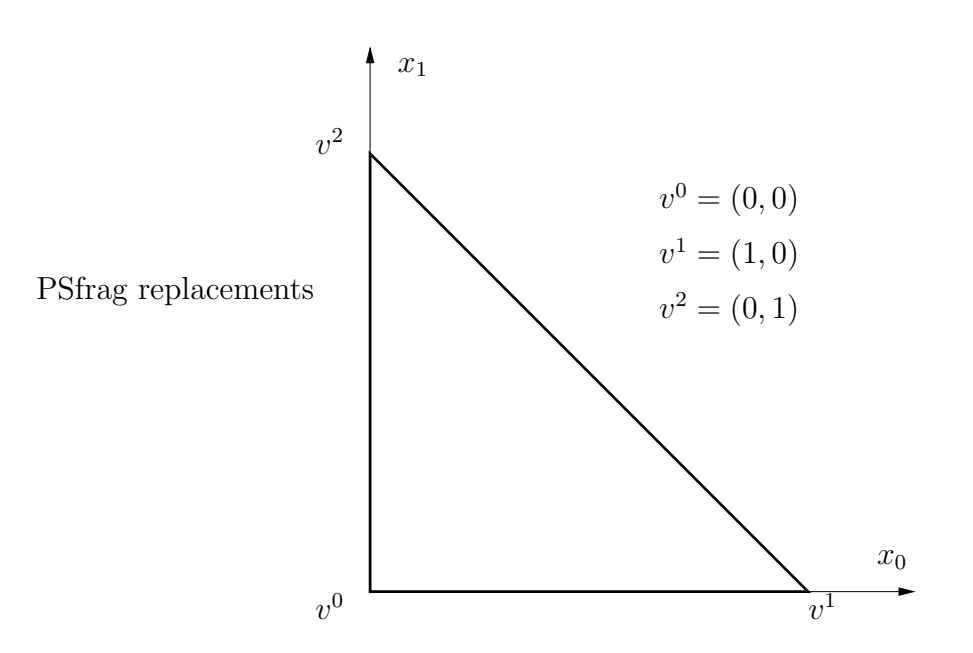

<span id="page-49-0"></span>Figure A.1: Physical coordinates of the reference triangle.

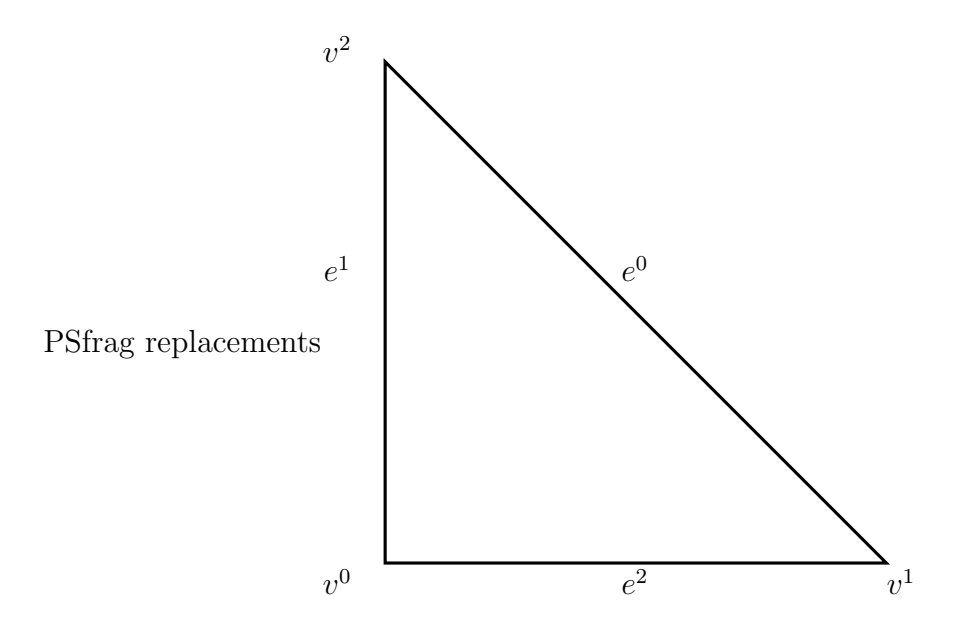

Figure A.2: Ordering of mesh entities (vertices and edges) for the reference triangle.

### A.2 The reference tetrahedron

The reference tetrahedron (Figure  $A.3$ ) is defined by the following four vertices:

$$
v0 = (0, 0, 0),\n v1 = (1, 0, 0),\n v2 = (0, 1, 0),\n v4 = (0, 0, 1).
$$
\n(A.3)

The faces of the reference tetrahedron are ordered following the convention that face  $f^i$  should be opposite to vertex  $v^i$  for  $i = 0, 1, 2, 3$ , with the vertices of each face ordered to give a counter-clockwise orientation of each face as seen from the outside of the tetrahedron and the first vertex of face  $f^i$  given by vertex  $v^{i+1 \mod 4}$ :

$$
f^{0}: (v^{1}, v^{3}, v^{2}),
$$
  
\n
$$
f^{1}: (v^{2}, v^{3}, v^{0}),
$$
  
\n
$$
f^{2}: (v^{3}, v^{1}, v^{0}),
$$
  
\n
$$
f^{3}: (v^{0}, v^{1}, v^{2}).
$$
\n(A.4)

The edges of the reference tetrahedron are ordered following the convention that edges  $e^0, e^1, e^2$  should correspond to the edges of the reference triangle. Edges  $e^3, e^4, e^5$  all ending up at vertex  $v^3$  are ordered based on their first vertex:

$$
e^{0} : (v^{1}, v^{2}),
$$
  
\n
$$
e^{1} : (v^{2}, v^{0}),
$$
  
\n
$$
e^{2} : (v^{0}, v^{1}),
$$
  
\n
$$
e^{3} : (v^{0}, v^{3}),
$$
  
\n
$$
e^{4} : (v^{1}, v^{3}),
$$
  
\n
$$
e^{5} : (v^{2}, v^{3}).
$$
  
\n(A.5)

The ordering of vertices on faces implicitly defines an ordering of edges on

faces by identifying an edge on a face with the opposite vertex on the face:

$$
f^{0}: (e^{5}, e^{0}, e^{4}),\nf^{1}: (e^{3}, e^{1}, e^{5}),\nf^{2}: (e^{2}, e^{3}, e^{4}),\nf^{3}: (e^{0}, e^{1}, e^{2}).
$$
\n(A.6)

Note that the ordering of edges on  $f^3$  is the same as the ordering of edges on the reference triangle. Also note that the internal ordering of vertices on edges does not always follow the orientation of the face (which is not possible).

### A.3 Ordering of degrees of freedom

The local and global orderings of degrees of freedom or nodes are obtained by associating each node with a mesh entity, locally and globally.

### A.3.1 Mesh entities

We distinguish between mesh entities of different topological dimensions:

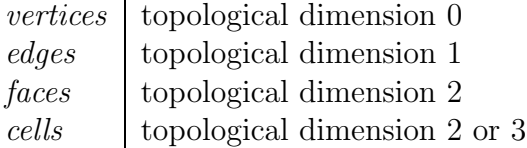

A cell can be either a triangle or a tetrahedron depending on the type of mesh. For a mesh consisting of triangles, the mesh entities involved are vertices, edges and cells, and for a mesh consisting of tetrahedrons, the mesh entities involved are vertices, edges, faces and cells.

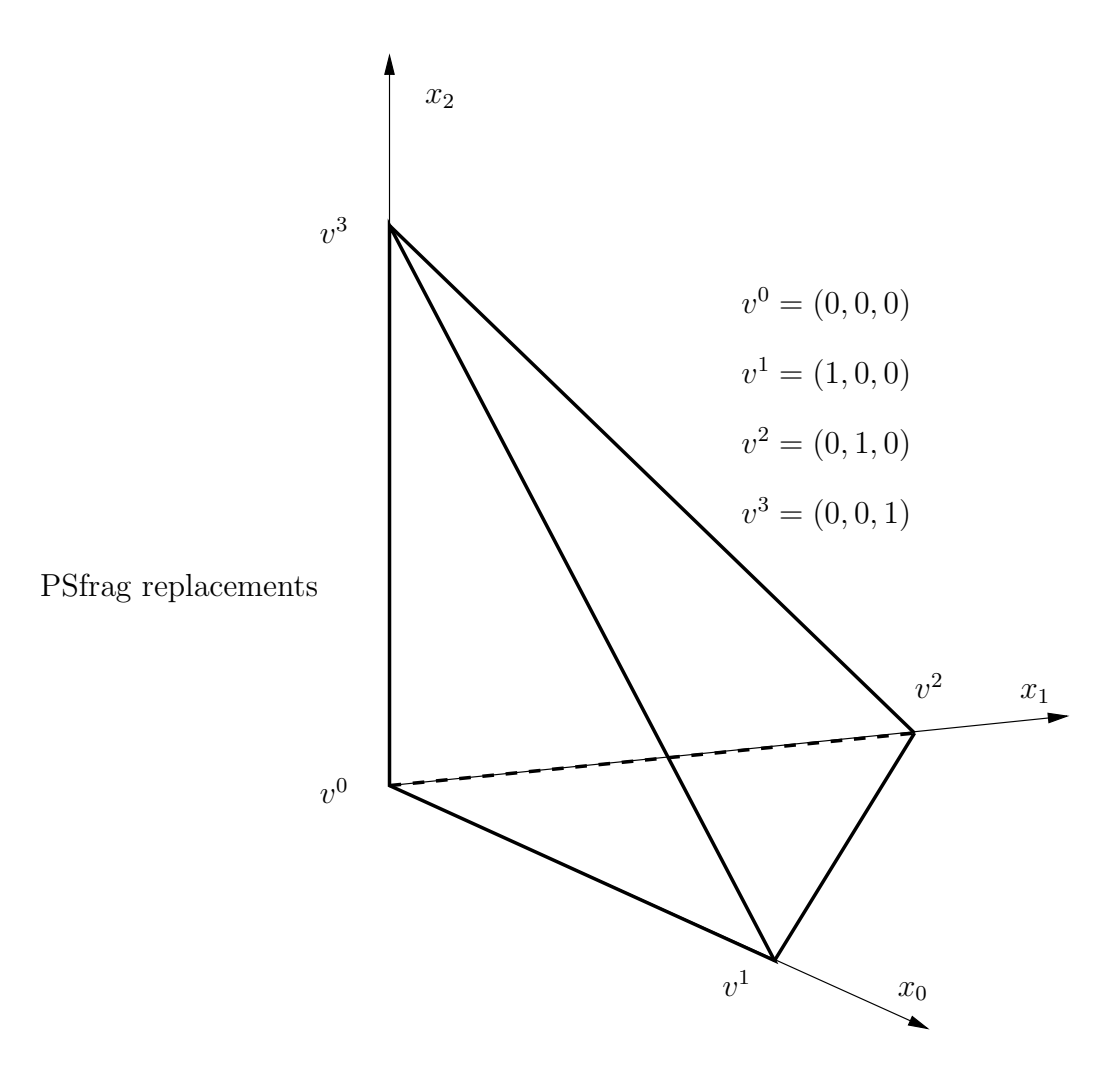

<span id="page-52-0"></span>Figure A.3: Physical coordinates of the reference tetrahedron.

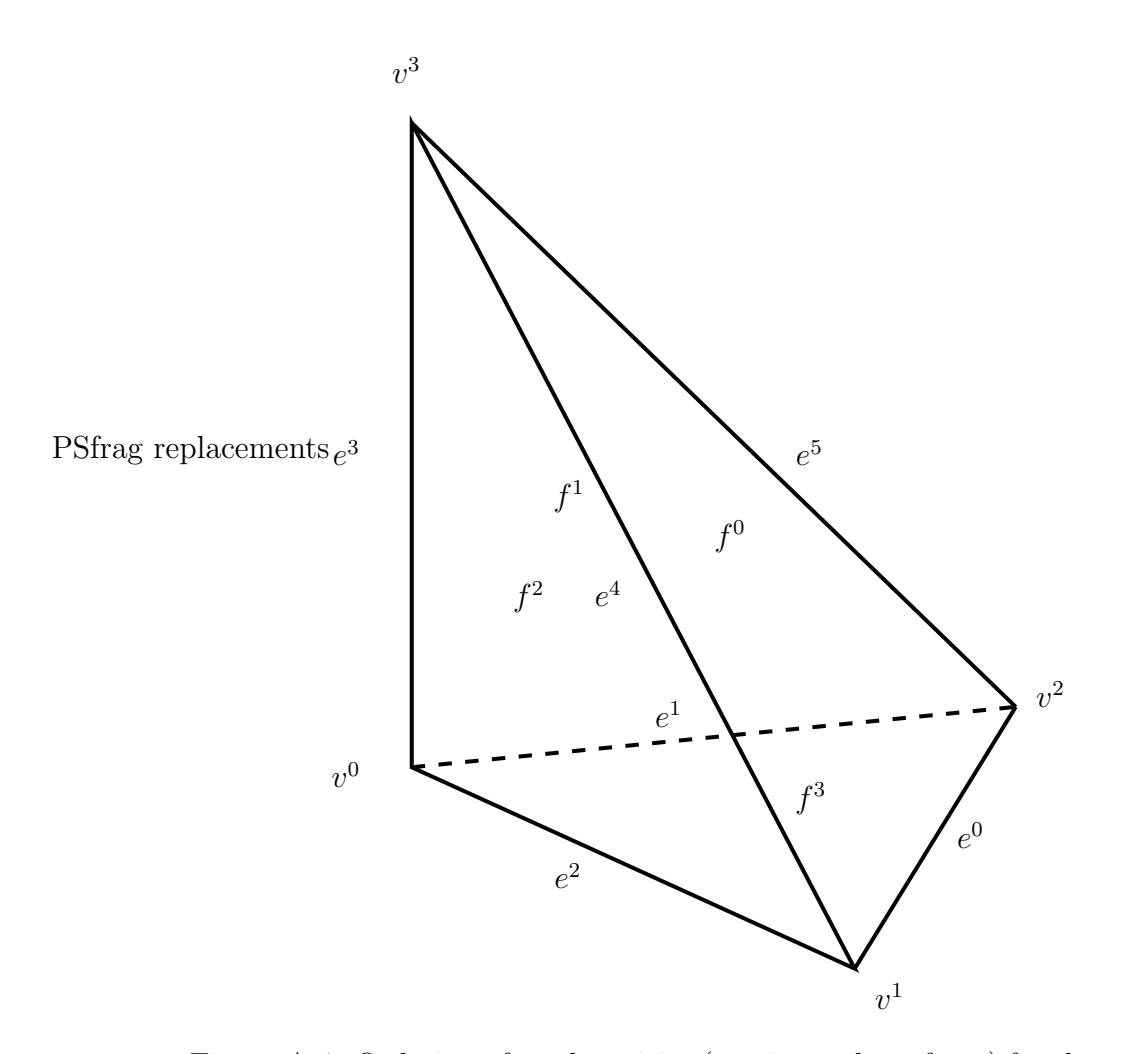

Figure A.4: Ordering of mesh entities (vertices, edges, faces) for the reference tetrahedron.

### A.3.2 Ordering among mesh entities

With each mesh entity, there can be associated zero or more nodes and the nodes are ordered locally and globally based on the topological dimension of the mesh entity with which they are associated. Thus, any nodes associated with vertices are ordered first and nodes associated with cells last.

If more than one node is associated with a single mesh entity, the internal ordering of the nodes associated with the mesh entity becomes important, in particular for edges and faces, where the nodes of two adjacent cells sharing a common edge or face must lign up.

### A.3.3 Internal ordering on edges

For edges containing more than one node, the nodes are ordered in the direction from the first vertex  $(v_e^0)$  $_e^0$ ) of the edge to the second vertex  $(v_e^1)$  $_{e}^{1}$  of the edge as in Figure [A.5.](#page-54-0)

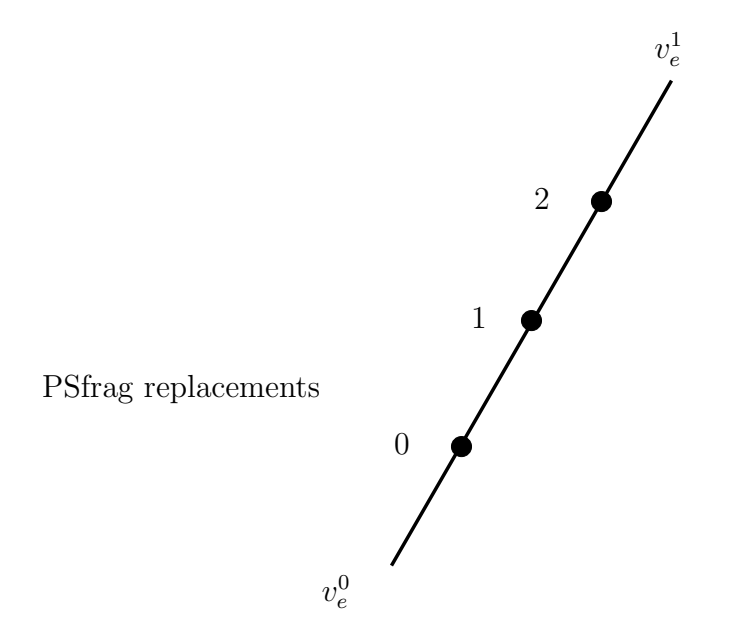

<span id="page-54-0"></span>Figure A.5: Internal ordering of nodes on edges.

### A.3.4 Alignment of edges

Depending on the orientation of any given cell, an edge on the cell may be aligned or not aligned with the corresponding edge on the reference cell if the vertices of the cell are mapped to the reference cell. We define the alignment of an edge with respect to a cell to be 0 if the edge is aligned with the orientation of the reference cell and 1 otherwise.

**Example 1:** The alignment of the first edge  $(e^{0})$  on a triangle is 0 if the first vertex of the edge is the second vertex  $(v<sup>1</sup>)$  of the triangle.

**Example 2:** The alignment of the second edge  $(e^1)$  on a tetrahedron is 0 if the first vertex of the edge is the third vertex  $(v^2)$  of the tetrahedron.

If two cells share a common edge and the edge is aligned with one of the cells and not the other, we must reverse the order in which the local nodes are mapped to global nodes on one of the two cells. As a convention, the order is kept if the alignment is 0 and reversed if the alignment is 1.

#### A.3.5 Internal ordering on faces

For faces containing more than one node, the ordering of nodes is nested going from the first to the third vertex and in each step going from the first to the second vertex as in Figure [A.6.](#page-56-0)

#### A.3.6 Alignment of faces

There are six different ways for a face to be aligned on a tetrahedron; there are three ways to pick the first edge of the face, and once the first edge is picked, there are two ways to pick the second edge. To define an alignment of faces as an integer between 0 and 5, we compare the ordering of edges on a face with the ordering of edges on the corresponding face on the reference tetrahedron. If the first edge of the face matches the first edge on the corresponding face on the reference tetrahedron and also the second edge matches the second edge on the reference tetrahedron, then the alignment is 0. If only the first

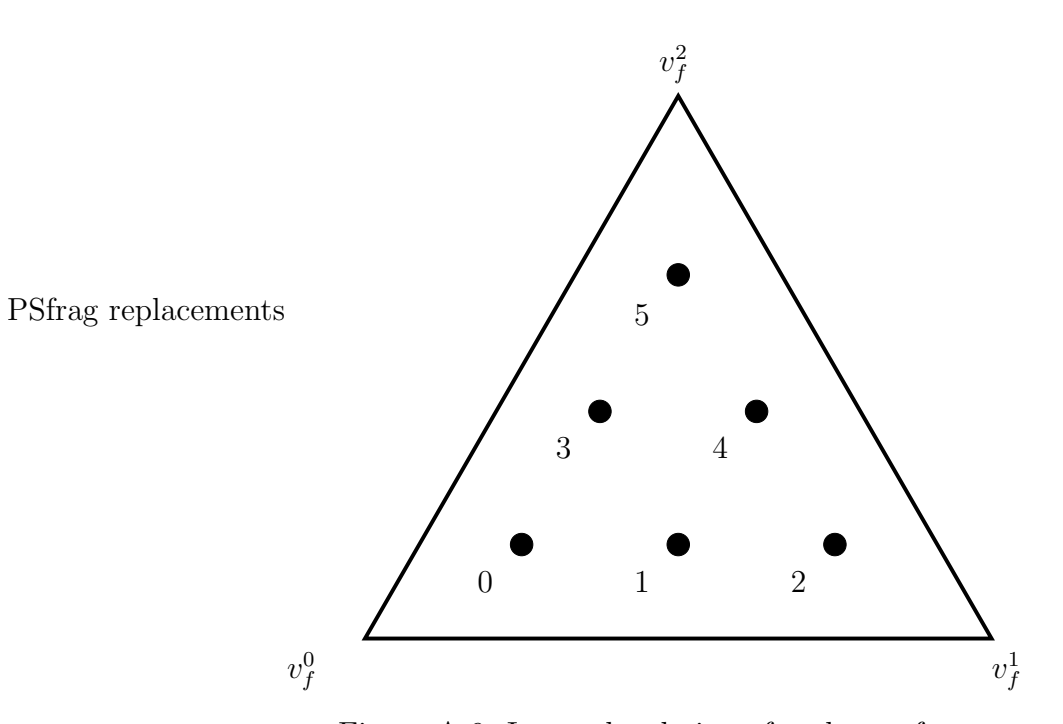

<span id="page-56-0"></span>Figure A.6: Internal ordering of nodes on faces.

edge matches, then the alignment is 1. We similarly define alignments 2, 3 by matching the first and second edges with the second and third edges on the corresponding face on the reference tetrahedron, and alignments 4, 5 by matching the first and second edges with the third and first edges on the corresponding face on the reference tetrahedron.

Example 1: The alignment of the first face of a tetrahedron is 0 if the first edge of the face is edge number 5 and the second edge is edge number 0.

Example 2: The alignment of the first face of a tetrahedron is 1 if the first edge of the face is edge number 5 and the second edge is not edge number 0. (It must then be edge number 4.)

Example 3: The alignment of the first face of a tetrahedron is 4 if the first edge of the face is edge number 4 and the second edge is edge number 5.

Example 4: The alignment of the first face of a tetrahedron is 5 if the first edge of the face is edge number 4 and the second edge is not edge number 5. (It must then be edge number 0.)

# Appendix B

# Installation

The source code of **FFC** is portable and should work on any system with a standard Python installation. Questions, bug reports and patches concerning the installation should be directed to the FFC mailing list at the address

ffc-dev@fenics.org

FFC must currently be installed directly from source, but effort is underway to provide precompiled Debian packages of FFC and other FEniCS components.

## B.1 Installing from source

### B.1.1 Dependencies and requirements

FFC depends on a number of libraries that need to be installed on your system. These libraries include FIAT and the Python Numeric module. In addition, you need to have a working Python installation on your system.

#### Installing Python

FFC is developed for Python 2.4, but might also work with Python 2.3. To check which version of Python you have installed, issue the command python -V:

# python -V Python 2.4.1

If Python is not installed on your system, it can be downloaded from

http://www.python.org/

Follow the installation instructions for Python given on the Python web page. For Debian users, the package to install is python2.4.

#### Installing Numeric

In addition to Python itself, FFC depends on the Python package Numeric, which is used by **FFC** to process multidimensionall arrays (tensors). Python Numeric can be downloaded from

http://www.scipy.org/

For Debian users, the package to install is python2.4-numeric.

#### Installing FIAT

FFC depends on the latest version of FIAT, which can be downloaded from

http://www.fenics.org/

FIAT is used by FFC to create and evaluate finite element basis functions and quadrature rules. The installation instructions for FIAT are similar to those for FFC given in detail below.

In addition, you will need to install the Python package LinearAlgebra, which may already be included in your installation of Python Numeric. For Debian users, the package to install is python2.4-numeric-ext.

#### B.1.2 Downloading the source code

The latest release of FFC can be obtained as a tar.gz archive in the download section at

http://www.fenics.org/

Download the latest release of **FFC**, for example  $\text{ffc}-0.1.0.\text{tar.gz}$ , and unpack using the command

# tar zxfv ffc-0.1.0.tar.gz

This creates a directory ffc-0.1.0 containing the **FFC** source code.

If you want the very latest version of FFC, there is also a version named ffc-cvs-current.tar.gz which provides a snapshot of the current CVS version of FFC, updated automatically from the CVS repository each hour. This version may contain features not yet present in the latest release, but may also be less stable and even not work at all.

#### B.1.3 Installing the compiler

FFC follows the standard for Python packages. Enter the source directory of FFC, and issue the following command:

```
# python setup.py install
```
This will install the FFC Python package in a subdirectory called ffc in the default location for user-installed Python packages (usually in the directory /usr/lib/python2.4/site-packages). In addition, the compiler executable (a Python script) will be installed in the default directory for user-installed Python scripts (usually in /usr/bin).

To see a list of optional parameters to the installation script, type

```
# python setup.py install --help
```
If you don't have root access to the system you are using, you can pass the --home option to the installation script to install FFC in your home directory:

```
# mkdir ~/local
# python setup.py install --home ~/local
```
This installs the FFC package in the directory ~/local/lib/python and the FFC executable in ~/local/bin. If you use this option, make sure to set the environment variable PYTHONPATH to  $\gamma$ local/lib/python and to add ~/local/bin to the PATH environment variable.

#### B.1.4 Compiling the demos

To test your installation of FFC, enter the subdirectory src/demo and compile some of the demonstration forms. With FFC installed on your system, just type

# ffc Poisson.form

to compile the bilinear and linear forms for Poisson's equation. This will generate a  $C++$  header file called Poisson.h that can be used with **DOLFIN** to implement a solver for Poisson's equation. Adding the flag  $-1$  latex generates output in L<sup>A</sup>TEX format:

# ffc -l latex Poisson.form # latex Poisson.tex # xdvi Poisson.dvi

It is also possible to compile the forms in src/demo without needing to install FFC on your system. In that case, you need to supply the path to the FFC executable:

# ../bin/ffc Poisson.form

#### B.1.5 Verifying the generated code

To verify the output generated by the compiler, run the script verify from within the FFC source tree:

# scripts/verify

This script compiles all forms found in src/demo and compares the output with previously compiled forms in src/reference.

## B.2 Debian package

In preparation.

# Appendix C

# Contributing code

If you have created a new module, fixed a bug somewhere, or have made a small change which you want to contribute to **FFC**, then the best way to do so is to send us your contribution in the form of a patch. A patch is a file which describes how to transform a file or directory structure into another. The patch is built by comparing a version which both parties have against the modified version which only you have.

# C.1 Creating a patch

The tool used to create a patch is called diff and the tool used to apply the patch is called patch. These tools are free software and are standard on most Unix systems.

Here's an example of how it works. Start from the latest release of FFC, which we here assume is release 0.1.0. You then have a directory structure under ffc-0.1.0 where you have made modifications to some files which you think could be useful to other users.

1. Clean up your modified directory structure to remove temporary and binary files which will be rebuilt anyway:

# make clean

2. From the parent directory, rename the FFC directory to something else:

# mv ffc-0.1.0 ffc-0.1.0-mod

3. Unpack the version of FFC that you started from:

```
# tar zxfv ffc-0.1.0.tar.gz
```
4. You should now have two FFC directory structures in your current directory:

# ls ffc-0.1.0 ffc-0.1.0-mod

5. Now use the diff tool to create the patch:

```
# diff -u --new-file --recursive ffc-0.1.0
ffc-0.1.0-mod > ffc-<identifier>-<date>.patch
```
written as one line, where  $\texttt{siders}$  is a keyword that can be used to identify the patch as coming from you (your username, last name, first name, a nickname etc) and <date> is today's date in the format yyyy-mm-dd.

6. The patch now exists as ffc-<identifier>-<date>.patch and can be distributed to other people who already have ffc-0.1.0 to easily create your modified version. If the patch is large, compressing it with for example gzip is advisable:

# gzip ffc-<identifier>-<date>.patch

### C.2 Sending patches

Patch files should be sent to the FFC mailing list at the address

```
ffc-dev@fenics.org
```
Include a short description of what your patch accomplishes. Small patches have a better chance of being accepted, so if you are making a major contribution, please consider breaking your changes up into several small selfcontained patches if possible.

# C.3 Applying a patch (maintainers)

Let's say that a patch has been built relative to **FFC** release 0.1.0. The following description then shows how to apply the patch to a clean version of release 0.1.0.

1. Unpack the version of FFC which the patch is built relative to:

```
# tar zxfv ffc-0.1.0.tar.gz
```
2. Check that you have the patch ffc-<identifier>-<date>.patch and the FFC directory structure in the current directory:

```
# ls
ffc-0.1.0
ffc-<identifier>-<date>.patch
```
Unpack the patch file using gunzip if necessary.

3. Enter the FFC directory structure:

# cd ffc-0.1.0

4. Apply the patch:

```
# patch -p1 < ../ffc-<identifier>-<date>.patch
```
The option -p1 strips the leading directory from the filename references in the patch, to match the fact that we are applying the patch from inside the directory. Another useful option to patch is --dry-run which can be used to test the patch without actually applying it.

5. The modified version now exists as ffc-0.1.0.

## C.4 License agreement

By contributing a patch to FFC, you agree to license your contributed code under the GNU General Public License (a condition also built into the GPL license of the code you have modified). Before creating the patch, please update the author and date information of the file(s) you have modified according to the following example:

```
__author__ = ''Anders Logg (logg@tti-c.org)''
_{--}date<sub>--</sub> = ''2004-11-17 -- 2005-09-09''
__copyright__ = ''Copyright (c) 2004, 2005 Anders Logg''
__license__ = ''GNU GPL Version 2''
# Modified by Johan Jansson 2005.
```
As a rule of thumb, the original author of a file holds the copyright.

# Appendix D

# License

FFC is licensed under the GNU General Public License (GPL) version 2, included verbatim below.

GNU GENERAL PUBLIC LICENSE Version 2, June 1991

Copyright (C) 1989, 1991 Free Software Foundation, Inc. 59 Temple Place, Suite 330, Boston, MA 02111-1307 USA Everyone is permitted to copy and distribute verbatim copies of this license document, but changing it is not allowed.

Preamble

The licenses for most software are designed to take away your freedom to share and change it. By contrast, the GNU General Public License is intended to guarantee your freedom to share and change free software--to make sure the software is free for all its users. This General Public License applies to most of the Free Software Foundation's software and to any other program whose authors commit to using it. (Some other Free Software Foundation software is covered by the GNU Library General Public License instead.) You can apply it to your programs, too.

When we speak of free software, we are referring to freedom, not price. Our General Public Licenses are designed to make sure that you have the freedom to distribute copies of free software (and charge for this service if you wish), that you receive source code or can get it if you want it, that you can change the software or use pieces of it in new free programs; and that you know you can do these things.

To protect your rights, we need to make restrictions that forbid anyone to deny you these rights or to ask you to surrender the rights. These restrictions translate to certain responsibilities for you if you distribute copies of the software, or if you modify it.

For example, if you distribute copies of such a program, whether gratis or for a fee, you must give the recipients all the rights that you have. You must make sure that they, too, receive or can get the source code. And you must show them these terms so they know their rights.

We protect your rights with two steps: (1) copyright the software, and (2) offer you this license which gives you legal permission to copy, distribute and/or modify the software.

Also, for each author's protection and ours, we want to make certain that everyone understands that there is no warranty for this free software. If the software is modified by someone else and passed on, we want its recipients to know that what they have is not the original, so that any problems introduced by others will not reflect on the original authors' reputations.

Finally, any free program is threatened constantly by software patents. We wish to avoid the danger that redistributors of a free program will individually obtain patent licenses, in effect making the program proprietary. To prevent this, we have made it clear that any patent must be licensed for everyone's free use or not licensed at all.

The precise terms and conditions for copying, distribution and modification follow.

GNU GENERAL PUBLIC LICENSE TERMS AND CONDITIONS FOR COPYING, DISTRIBUTION AND MODIFICATION

0. This License applies to any program or other work which contains a notice placed by the copyright holder saying it may be distributed under the terms of this General Public License. The "Program", below, refers to any such program or work, and a "work based on the Program" means either the Program or any derivative work under copyright law: that is to say, a work containing the Program or a portion of it, either verbatim or with modifications and/or translated into another

language. (Hereinafter, translation is included without limitation in the term "modification".) Each licensee is addressed as "you".

Activities other than copying, distribution and modification are not covered by this License; they are outside its scope. The act of running the Program is not restricted, and the output from the Program is covered only if its contents constitute a work based on the Program (independent of having been made by running the Program). Whether that is true depends on what the Program does.

1. You may copy and distribute verbatim copies of the Program's source code as you receive it, in any medium, provided that you conspicuously and appropriately publish on each copy an appropriate copyright notice and disclaimer of warranty; keep intact all the notices that refer to this License and to the absence of any warranty; and give any other recipients of the Program a copy of this License along with the Program.

You may charge a fee for the physical act of transferring a copy, and you may at your option offer warranty protection in exchange for a fee.

2. You may modify your copy or copies of the Program or any portion of it, thus forming a work based on the Program, and copy and distribute such modifications or work under the terms of Section 1 above, provided that you also meet all of these conditions:

a) You must cause the modified files to carry prominent notices stating that you changed the files and the date of any change.

b) You must cause any work that you distribute or publish, that in whole or in part contains or is derived from the Program or any part thereof, to be licensed as a whole at no charge to all third parties under the terms of this License.

c) If the modified program normally reads commands interactively when run, you must cause it, when started running for such interactive use in the most ordinary way, to print or display an announcement including an appropriate copyright notice and a notice that there is no warranty (or else, saying that you provide a warranty) and that users may redistribute the program under these conditions, and telling the user how to view a copy of this License. (Exception: if the Program itself is interactive but does not normally print such an announcement, your work based on the Program is not required to print an announcement.)

These requirements apply to the modified work as a whole. If identifiable sections of that work are not derived from the Program, and can be reasonably considered independent and separate works in themselves, then this License, and its terms, do not apply to those sections when you distribute them as separate works. But when you distribute the same sections as part of a whole which is a work based on the Program, the distribution of the whole must be on the terms of this License, whose permissions for other licensees extend to the entire whole, and thus to each and every part regardless of who wrote it.

Thus, it is not the intent of this section to claim rights or contest your rights to work written entirely by you; rather, the intent is to exercise the right to control the distribution of derivative or collective works based on the Program.

In addition, mere aggregation of another work not based on the Program with the Program (or with a work based on the Program) on a volume of a storage or distribution medium does not bring the other work under the scope of this License.

3. You may copy and distribute the Program (or a work based on it, under Section 2) in object code or executable form under the terms of Sections 1 and 2 above provided that you also do one of the following:

a) Accompany it with the complete corresponding machine-readable source code, which must be distributed under the terms of Sections 1 and 2 above on a medium customarily used for software interchange; or,

b) Accompany it with a written offer, valid for at least three years, to give any third party, for a charge no more than your cost of physically performing source distribution, a complete machine-readable copy of the corresponding source code, to be distributed under the terms of Sections 1 and 2 above on a medium customarily used for software interchange; or,

c) Accompany it with the information you received as to the offer to distribute corresponding source code. (This alternative is allowed only for noncommercial distribution and only if you received the program in object code or executable form with such an offer, in accord with Subsection b above.)

The source code for a work means the preferred form of the work for making modifications to it. For an executable work, complete source code means all the source code for all modules it contains, plus any associated interface definition files, plus the scripts used to
control compilation and installation of the executable. However, as a special exception, the source code distributed need not include anything that is normally distributed (in either source or binary form) with the major components (compiler, kernel, and so on) of the operating system on which the executable runs, unless that component itself accompanies the executable.

If distribution of executable or object code is made by offering access to copy from a designated place, then offering equivalent access to copy the source code from the same place counts as distribution of the source code, even though third parties are not compelled to copy the source along with the object code.

4. You may not copy, modify, sublicense, or distribute the Program except as expressly provided under this License. Any attempt otherwise to copy, modify, sublicense or distribute the Program is void, and will automatically terminate your rights under this License. However, parties who have received copies, or rights, from you under this License will not have their licenses terminated so long as such parties remain in full compliance.

5. You are not required to accept this License, since you have not signed it. However, nothing else grants you permission to modify or distribute the Program or its derivative works. These actions are prohibited by law if you do not accept this License. Therefore, by modifying or distributing the Program (or any work based on the Program), you indicate your acceptance of this License to do so, and all its terms and conditions for copying, distributing or modifying the Program or works based on it.

6. Each time you redistribute the Program (or any work based on the Program), the recipient automatically receives a license from the original licensor to copy, distribute or modify the Program subject to these terms and conditions. You may not impose any further restrictions on the recipients' exercise of the rights granted herein. You are not responsible for enforcing compliance by third parties to this License.

7. If, as a consequence of a court judgment or allegation of patent infringement or for any other reason (not limited to patent issues), conditions are imposed on you (whether by court order, agreement or otherwise) that contradict the conditions of this License, they do not excuse you from the conditions of this License. If you cannot distribute so as to satisfy simultaneously your obligations under this License and any other pertinent obligations, then as a consequence you may not distribute the Program at all. For example, if a patent license would not permit royalty-free redistribution of the Program by all those who receive copies directly or indirectly through you, then the only way you could satisfy both it and this License would be to refrain entirely from distribution of the Program.

If any portion of this section is held invalid or unenforceable under any particular circumstance, the balance of the section is intended to apply and the section as a whole is intended to apply in other circumstances.

It is not the purpose of this section to induce you to infringe any patents or other property right claims or to contest validity of any such claims; this section has the sole purpose of protecting the integrity of the free software distribution system, which is implemented by public license practices. Many people have made generous contributions to the wide range of software distributed through that system in reliance on consistent application of that system; it is up to the author/donor to decide if he or she is willing to distribute software through any other system and a licensee cannot impose that choice.

This section is intended to make thoroughly clear what is believed to be a consequence of the rest of this License.

8. If the distribution and/or use of the Program is restricted in certain countries either by patents or by copyrighted interfaces, the original copyright holder who places the Program under this License may add an explicit geographical distribution limitation excluding those countries, so that distribution is permitted only in or among countries not thus excluded. In such case, this License incorporates the limitation as if written in the body of this License.

9. The Free Software Foundation may publish revised and/or new versions of the General Public License from time to time. Such new versions will be similar in spirit to the present version, but may differ in detail to address new problems or concerns.

Each version is given a distinguishing version number. If the Program specifies a version number of this License which applies to it and "any later version", you have the option of following the terms and conditions either of that version or of any later version published by the Free Software Foundation. If the Program does not specify a version number of this License, you may choose any version ever published by the Free Software Foundation.

10. If you wish to incorporate parts of the Program into other free programs whose distribution conditions are different, write to the author to ask for permission. For software which is copyrighted by the Free Software Foundation, write to the Free Software Foundation; we sometimes make exceptions for this. Our decision will be guided by the two goals of preserving the free status of all derivatives of our free software and of promoting the sharing and reuse of software generally.

## NO WARRANTY

11. BECAUSE THE PROGRAM IS LICENSED FREE OF CHARGE, THERE IS NO WARRANTY FOR THE PROGRAM, TO THE EXTENT PERMITTED BY APPLICABLE LAW. EXCEPT WHEN OTHERWISE STATED IN WRITING THE COPYRIGHT HOLDERS AND/OR OTHER PARTIES PROVIDE THE PROGRAM "AS IS" WITHOUT WARRANTY OF ANY KIND, EITHER EXPRESSED OR IMPLIED, INCLUDING, BUT NOT LIMITED TO, THE IMPLIED WARRANTIES OF MERCHANTABILITY AND FITNESS FOR A PARTICULAR PURPOSE. THE ENTIRE RISK AS TO THE QUALITY AND PERFORMANCE OF THE PROGRAM IS WITH YOU. SHOULD THE PROGRAM PROVE DEFECTIVE, YOU ASSUME THE COST OF ALL NECESSARY SERVICING, REPAIR OR CORRECTION.

12. IN NO EVENT UNLESS REQUIRED BY APPLICABLE LAW OR AGREED TO IN WRITING WILL ANY COPYRIGHT HOLDER, OR ANY OTHER PARTY WHO MAY MODIFY AND/OR REDISTRIBUTE THE PROGRAM AS PERMITTED ABOVE, BE LIABLE TO YOU FOR DAMAGES, INCLUDING ANY GENERAL, SPECIAL, INCIDENTAL OR CONSEQUENTIAL DAMAGES ARISING OUT OF THE USE OR INABILITY TO USE THE PROGRAM (INCLUDING BUT NOT LIMITED TO LOSS OF DATA OR DATA BEING RENDERED INACCURATE OR LOSSES SUSTAINED BY YOU OR THIRD PARTIES OR A FAILURE OF THE PROGRAM TO OPERATE WITH ANY OTHER PROGRAMS), EVEN IF SUCH HOLDER OR OTHER PARTY HAS BEEN ADVISED OF THE POSSIBILITY OF SUCH DAMAGES.

END OF TERMS AND CONDITIONS

## Index

BasisFunctions, [27](#page-26-0) BasisFunction, [27](#page-26-0) Constant, [29](#page-28-0) D, [35](#page-34-0) FiniteElement, [25](#page-24-0) Functions, [28](#page-27-0) Function, [28](#page-27-0) Identity, [30](#page-29-0) Index, [30](#page-29-0) MixedElement, [27](#page-26-0) cross, [33](#page-32-0) curl, [36](#page-35-0) div, [36](#page-35-0) dot, [33](#page-32-0) grad, [35](#page-34-0) len, [34](#page-33-0) rank, [34](#page-33-0) rot, [36](#page-35-0) trace, [34](#page-33-0) transp, [33](#page-32-0) vec, [34](#page-33-0) addition, [31](#page-30-0) backward Euler, [45](#page-44-0) basis functions, [27](#page-26-0) boundary measure, [37](#page-36-0) component access, [32](#page-31-0) constants, [29](#page-28-0) contributing, [65](#page-64-0)

cross product, [33](#page-32-0) Debian package, [63](#page-62-0) def, [39](#page-38-0) dependencies, [59](#page-58-0) diff, [65](#page-64-0) differential operators, [35](#page-34-0) discontinuous Lagrange element, [25](#page-24-0) divergence, [36](#page-35-0) division, [32](#page-31-0) downloading, [11,](#page-10-0) [61](#page-60-0) elasticity, [43](#page-42-0)

examples, [41](#page-40-0)

ffc, [13](#page-12-0) FIAT, [12](#page-11-0) finite elements, [25](#page-24-0) fixed-point iteration, [44](#page-43-0) form language, [23](#page-22-0) functions, [28](#page-27-0)

GNU General Public License, [69](#page-68-0) GPL, [69](#page-68-0) gradient, [35](#page-34-0)

heat equation, [45](#page-44-0) Hessian, [35](#page-34-0)

identity matrix, [30](#page-29-0) index notation, [37](#page-36-0) indices, [30](#page-29-0)

installation, [11,](#page-10-0) [59](#page-58-0) integrals, [36](#page-35-0) interior measure, [36](#page-35-0)

Jacobian, [35](#page-34-0)

Lagrange element, [25](#page-24-0) lambda, [39](#page-38-0) license, [68,](#page-67-0) [69](#page-68-0) linear elasticity, [43](#page-42-0)

man page, [13](#page-12-0) mass matrix, [41](#page-40-0) matrix product, [33](#page-32-0) mixed finite elements, [27](#page-26-0) mixed formulation, [46](#page-45-0) multiplication, [31](#page-30-0)

Navier-Stokes, [44](#page-43-0) Numeric, [12](#page-11-0)

partial derivative, [35](#page-34-0) patch, [65,](#page-64-0) [67](#page-66-0) Poisson's equation, [12,](#page-11-0) [42](#page-41-0) Python, [25](#page-24-0)

quickstart, [11](#page-10-0)

reference tetrahedron, [51](#page-50-0) reference triangle, [49](#page-48-0) rotation, [36](#page-35-0)

scalar operators, [31](#page-30-0) scalar product, [33](#page-32-0) source code, [61](#page-60-0) Stokes' equations, [46](#page-45-0) strain, [43](#page-42-0) subscripting, [32](#page-31-0) subtraction, [31](#page-30-0)

Taylor-Hood element, [46](#page-45-0)

time-stepping, [45](#page-44-0) trace, [34](#page-33-0) transpose, [33](#page-32-0)

user-defined operators, [38](#page-37-0)

vector length, [34](#page-33-0) vector operators, [32](#page-31-0) vector product, [33](#page-32-0) vector rank, [34](#page-33-0) vector-valued Poisson, [43](#page-42-0) vectorization, [34](#page-33-0)